# THE ATTACK OF YOUR SPACE

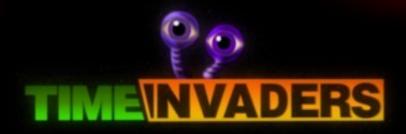

### Control Game.

The game menus use the up and down keys to move vertically and the left and right keys to do it horizontally. To accept an option press the shoot button (1). By default the game use a specific configuration, but through CONFIGURE KEYS menu, you can choose change this configuration. It's important to know if you change the default settings, whole game, even the game menus will use the new configuration.

# Default Configuration Keys.

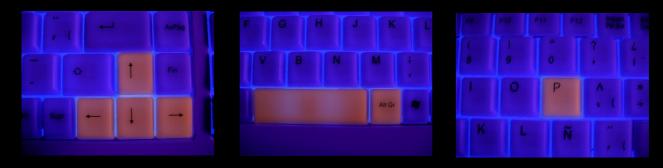

The keypad are used to move into the menus and also to control the ship during the game. Pressing the spacebar key you can enter into the menu options and also is used to shoot the normal weapon during the game. Pressing AltGr or RGraph key you can activate the bonus and shoot the special weapons during the game. (Linux version use N key instead of AltGr or Rgraph)

To pause the game, press the P key during the game.

This default configuration can be changed entering in CONFIGURE KEY menu.

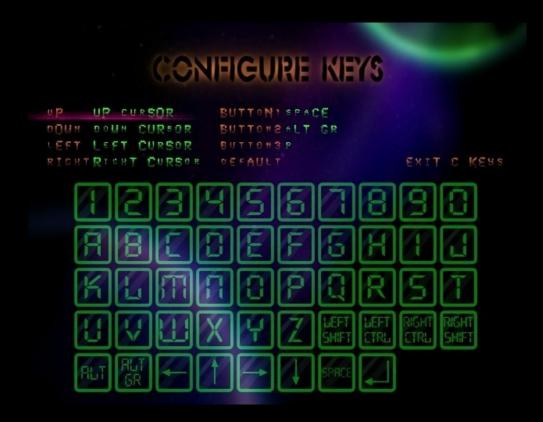

If you need to restore the default settings, choose the DEFAULT option in CONFIGURE KEY menu..

Also is posible to control the game and the menu options with a joystick or with a gamepad as we show on this image.

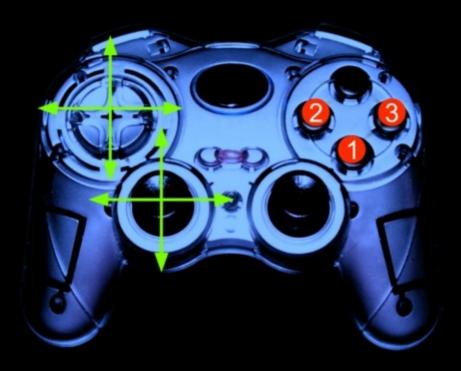

- 1.- Shoot button. You can use it to accept the menu options and shoot the normal laser weapon during the game.
- 2.- Bonus button. You can use it to activate the bonus and shoot the special weapons during the game.
- 3.- Pause Button.

The green arrows are the vertical and horizontal controls.

IMPORTANT NOTE: Install or plug the joystick or gamepad using the USB connector before to run the game.

### Main Menu.

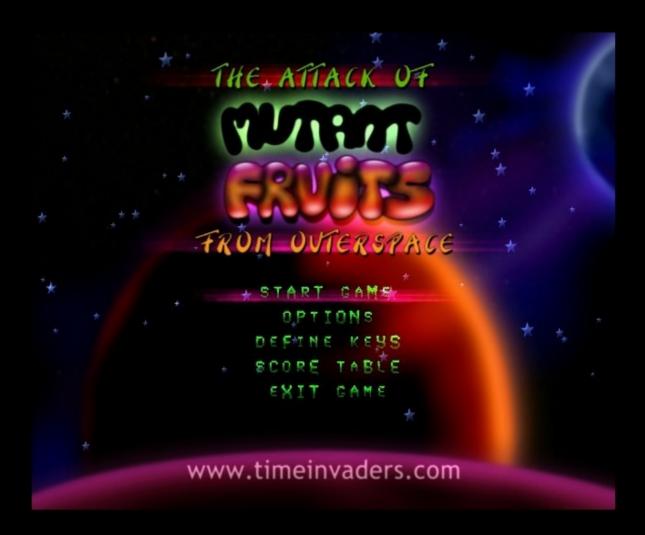

From main menu you can access to the game options.

START GAME: Start the game

OPTIONS: Enter in the options menu. You can change the music and the sound effects volumes.

DEFINE KEYS: Keyboard configuration. You must know, when you change a key value, the next action will use the new key.

SCORE TABLE: Check the hiscores of the game. In this screen, also you can upload the hiscore to our website. Check the SCORE TABLE chapter for further information.

# How to play?

From main menu, select START GAME and press the button 1 from your keyboard or with your joistick/keypad to start the game.

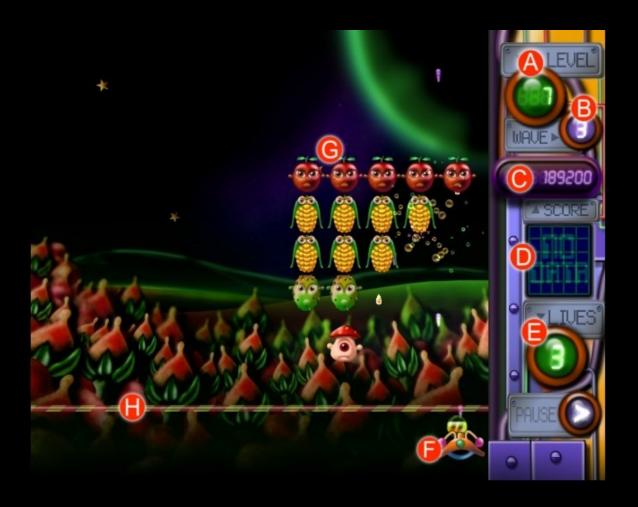

The control panel game is on the right side. It's divided in the following elements:

- A.- Your game level
- B.- Wave's level. Each level have 3 waves of enemies.
- C.- Your score. When you destroy an enemy, you get 100 points multiplied by your total lives. With 3 lives you get 300 points, with 2, 200 and with only 1, 100 points per enemy destroyed.
- D.- Bonus screen. Show the bonus you can use during the game. If you haven't bonus, the screen show the following text message, "NO DATA". Check the BONUS chapter for further information.
- E.- Number of lives.

### Game screen:

F.- Yout battle spaceship. Use the left and right controls from your keyboard or joistick/keypad to control the movements. Use the buttons 1 and 2 to shoot and activate the bonus.

- G.- Wave of enemies. You must destroy all the mutant fruits waves of enemies before they reach you. Try to scape from their radioactive shooting seeds.
- H.- Limit Bar. This red and yellow bar is activated when one or more of the enemies are near of you. Try to destroy this enemies before the reach the limit bar. A FAILED MISSION will be shown if you can't destroy the enemies in time.

During the game you can access to several bonus to help you to finish your mission. To get it, you must shoot the U.F.O. This ship cross the screen as we show you in the following image.n.

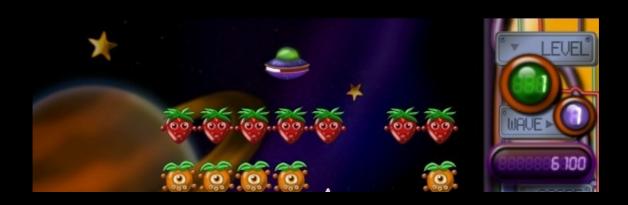

When you destroy the U.F.O., try to get the bonus capsule. This capsules can give you a new life, a shield or new weapons. Look at the bonus screen to know the content of your capsule. To activate it, press button 2.

Only it's possible to have 1 bonus each time. If you get a second bonus before use the first one, you can't claim the first one.

We recommend you decide if you want to change the bonus. Allways you can use it before to get the new one.

### **BONUS.**

This are the bonus capsules you can get during the game.

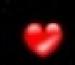

Get an extra life. This bonus haven't any effect on the rest of the capsules.

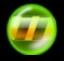

Energy Shield. Press button 2 to activate it. This shield protect you from the enemies for a limited time.

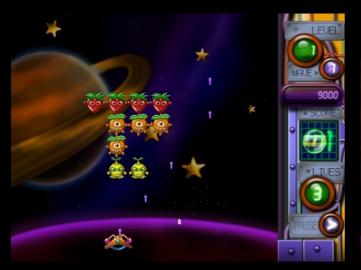

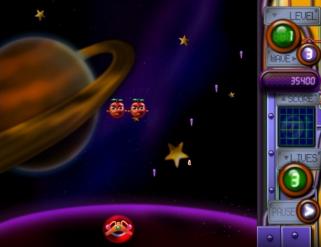

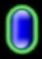

Massive Laser. This bonus give you 8 extra massive shoots. This weapon all the enemies in a vertical path. If you use in a proper way you can destroy eight enemies columns. The bonus screen show you the shoots left. Press button 2 to use this bonus.

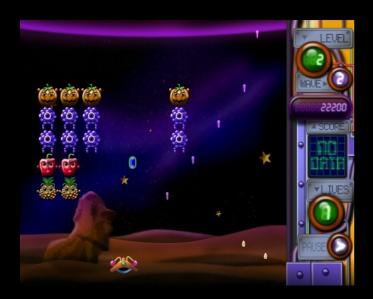

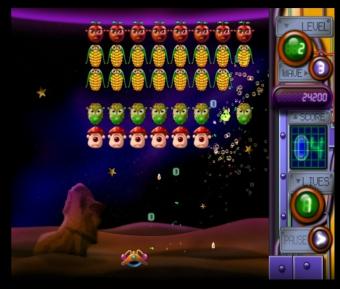

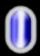

Hyper Laser. This weapon is an effective way to destroy all your enemies. Activate the bonus and move your space ship to destroy de mutant fruits. Hurry up, you only have a few seconds.

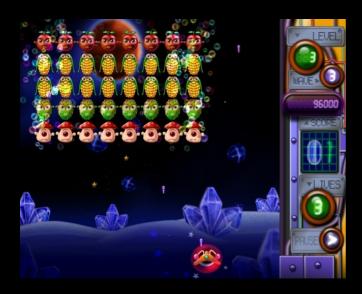

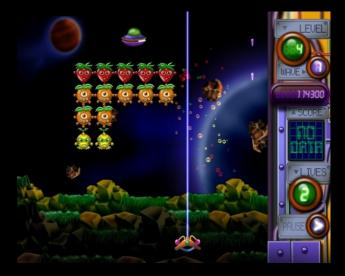

# PAUSE.

To pause the game, press button 3. A new menu will be show on the screen. You can continue the game or exit to the main menu.

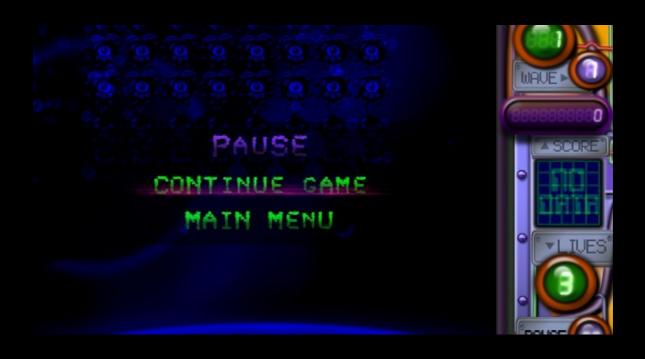

## **SCORE TABLE**

When you loose the game, a screen will show your game score. If your score is one the best, you can type your name and save the results to the score table.

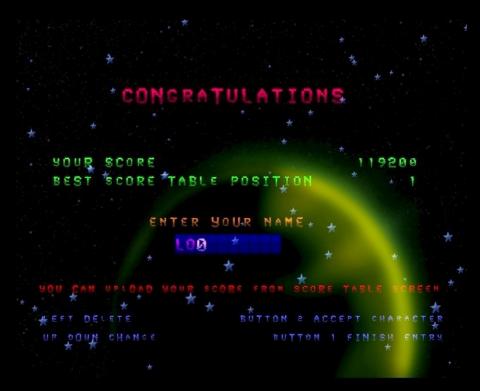

Use the Up/Down keys to change the letter. To delete a character press the Left key and the button 2 to accept the selection. Press button 1 when you finish to type your name. Only letters and numbers are allowed.

After this screen, the game display the score table with two options at the botton side. One to return to the main menu and anotherto upload the highest score to our website.

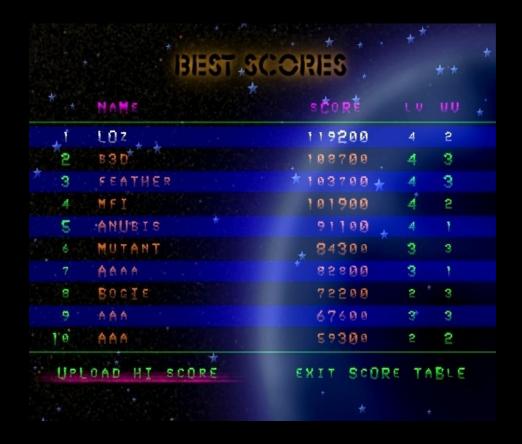

Visit www.timeinvaders.com to check if you are one of the best players of the galaxy. Each time you reach the best score, press UPLOAD HI SCORE to upload your name to this table. Check it frequently to know your galactic rank position. When you access to this option, the screen show you the following message:

SENDING DATA
PLEASE WAIT...

If everything goes fine the screen show this message.

UPLORD OK
FIND YOUR HIGH SCORE POSITION IN
www.timeinvaders.com

If the upload is not successful, try again later.

SENDING ERROR
TRY LATER

You can upload your hiscore allways you wish from the SCORE TABLE.

# **OPTIONS.**

This menu allow you to set the volume for the music and the sound effects. It's possible you prefer to play the game only with the sound effects becouse you are listening you favourite music, or simply without sound. In this menu you can change the sound preferences.

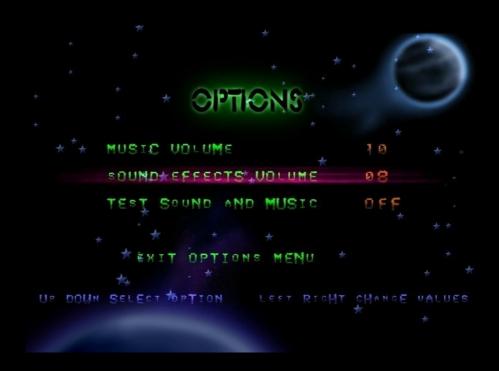

# **EXIT GAME.**

Decide if you want to exit the game.

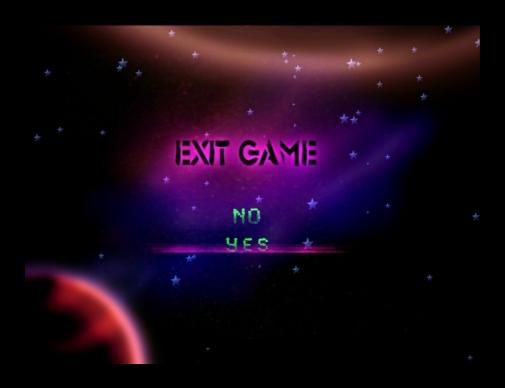

# WEBSITE

Visit us at, <a href="http://www.timeinvaders.com">http://www.timeinvaders.com</a>

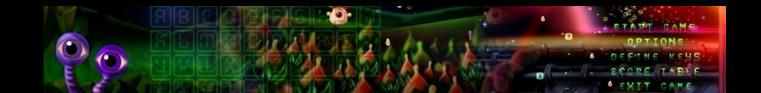